[Kursopplegg](#page-0-0)

# Velkommen til INF2100

Jeg er *Dag Langmyhr* (dag@ifi.uio.no).

Dagens tema:

- Hva går kurset ut på?
	- Bakgrunn for kurset
	- Hvordan gjennomføres kurset?
	- Hvordan får man det godkjent?
- <span id="page-0-0"></span>Programmeringsspråket C♭
	- En kort oversikt
	- Syntaks
	- Fire eksempler

[Kursopplegg](#page-1-0)

## En spesiell hilsen

<span id="page-1-0"></span>For første gang går dette kurset også ved Universitetet i Tromsø med betegnelsen UIT-INF-2401. Et spesielt velkommen til dere i Tromsø.

[Bakgrunnen](#page-2-0)

# Bakgrunnen for INF2100

I begynnerkursene har dere lært å programmere, men bare små programmer (< 500 linjer).

Hensikten med INF2100 er

- å gi mer programmeringstrening
- **•** forstå mekanismene man trenger i større programmer (som objektorientering og moduler)
- <span id="page-2-0"></span>gi trening i å lese og forstå andres programkode

[Prosjektet](#page-3-0)

# Prosjektet

Prosjektet er valgt fordi det har en nytteverdi i seg selv:

Prosjekt:

*Skriv en kompilator for programmeringsspråket* C♭*.*

Dette gir

- **•** forståelse for hvordan en kompilator fungerer
- kjennskap til maskin- og assemblerspråk
- <span id="page-3-0"></span>eksempel på hvorledes et programmeringsspråk er definert og bygget opp

[Introduksjon](#page-0-0) [C](#page-16-0)♭ [Oppsummering](#page-45-0)

[En kompilator](#page-4-0)

## Hva gjør en kompilator?

En kompilator oversetter et program til en annen kode, oftest maskin- eller assemblerkode.

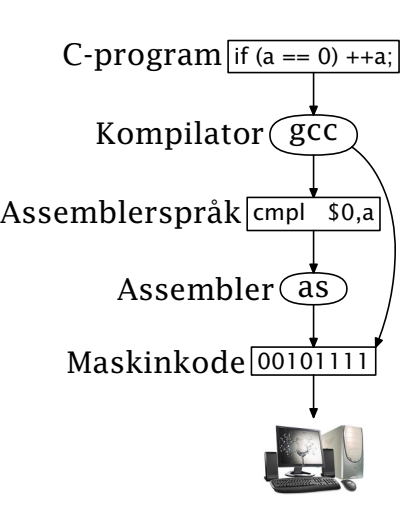

<span id="page-4-0"></span>

[Java-kompilatoren](#page-5-0)

Noen kompilatorer oversetter til en egen kode som *tolkes* av en interpreter.

(Det finnes også Java-kompilatorer som lager maskinkode, men de er ikke så vanlige.)

<span id="page-5-0"></span>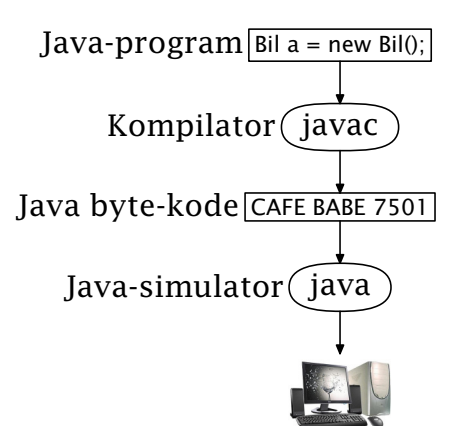

[Python-interpreteren](#page-6-0)

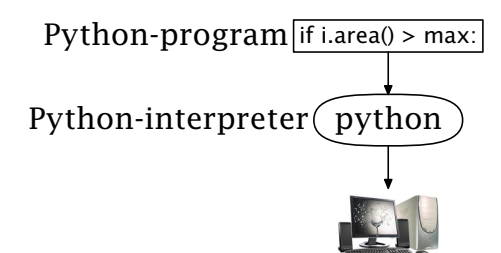

Noen interpretere leser kildekoden direkte (men vil oversette den til en passende form internt).

[INF2100 — Høsten 2013](#page-0-0) Dag Langmyhr

<span id="page-6-0"></span>

C♭[-kompilatoren](#page-7-0)

for C.

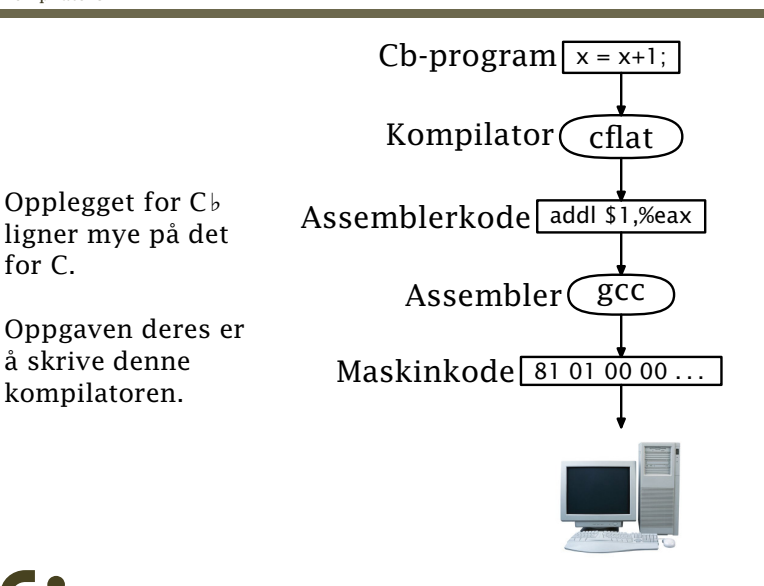

[INF2100 — Høsten 2013](#page-0-0) Dag Langmyhr

<span id="page-7-0"></span>

[Dataspråk](#page-8-0)

# Ulike programmeringsspråk

I dette kurset skal vi innom flere språk:

- Java, som benyttes til all implementasjon.
- C♭ («C flat»), som er målet for prosjektet.
- x86-maskinkode til datamaskinen vår
- <span id="page-8-0"></span>assemblerspråket til x86.

#### [Selve kurset](#page-9-0)

# Oppbyggingen av kurset

Kurset har syv hovedkomponenter:

- Forelesningene holdes annenhver uke (sånn omtrent); se <http://www.uio.no/studier/emner/matnat/ifi/INF2100/h13/timeplan/>. Forelesningene blir lagt ut som podcast etterpå.
- Gruppeøvelser 2 timer hver uke.
- **Gruppearbeid** for å løse oppgavene. Man jobber to og to (eller alene om man vil).
- Kompendiet gir en grundig innføring i C*♭* og prosjektet.
- **Basiskoden** er utgangspunktet for programmeringen deres. Den skal bare utvides, ikke endres!
- Nettsidene er også en viktig informasjonskanal.
- <span id="page-9-0"></span>**• Nettforumet** kan benyttes til informasjon og diskusjon.

[Basiskoden](#page-10-0)

## Basiskoden

Det er flere grunner til å dere skal basere prosjektet på en utdelt basiskode:

- Det gjør det lettere for dere å komme i gang.
- Det er nyttig å bli vant til å lese andres kode.
- Jeg har bevisst benyttet noen uvante kodeteknikker.
- <span id="page-10-0"></span>Uten basiskode ville gruppelærerne fått en uoverkommelig jobb med rettingen.

[Godkjenning](#page-11-0)

# Godkjenning av kurset

Kurset har ikke karakterer, bare bestått/ikke bestått.

<span id="page-11-0"></span>Det er tre obligatoriske oppgaver. Når de er godkjent, er kurset godkjent.

[Godkjenning](#page-12-0)

## **. . .**

Mot slutten av semesteret vil noen bli plukket ut til en samtale om programmet de har laget. Dette kan man stryke på!

Siden man normalt jobber i lag, forventes at

- begge har kjennskap til hovedstrukturen i programmet
- <span id="page-12-0"></span>begge kan identifisere sin del av programmet (som skal være rundt halvparten) der de kan forklare nøye hvorfor koden er blitt slik den er.

#### [Samarbeid](#page-13-0)

### Samarbeid og fusk

## Samarbeid og utveksling av ideer er bra!

Kopiering og fusk er ikke bra!

### Gode råd for samarbeid

- Snakk gjerne med andre om ideer.
- <span id="page-13-0"></span>Kopier aldri andres kode.

[Programmeringshjelpemidler](#page-14-0)

# Ulike programmeringshjelpemidler

Når man skal programmere et større prosjekt, trenger man hjelpemidler:

- **•** et kompileringssystem (à la make eller ant)
- et dokumentasjonsopplegg (à la JavaDoc)
- et versjonskontrollsystem (à la Subversion)

<span id="page-14-0"></span> $\bullet$  ...

Dette blir tatt opp i kurset (når dere er motivert for å høre om dem  $\circledcirc$ ).

[Programmeringshjelpemidler](#page-15-0)

## En siste ting

Det er ingen krav til utviklingsverktøy. Hvis du vil bruke et program som Eclipse, er det helt ok.

<span id="page-15-0"></span>Det finnes åpne kodebanker med gode utviklingsverktøy, som GitHub. Det er ikke lov å bruke disse hvis kildekoden deres blir tilgjengelig for alle.

# Programmeringsspråket C♭

Dette språket («C flat») er en meget forenklet utgave av C spesiallaget til dette kurset.

## p0.cflat

```
int main ()
{
   putchar('!'); putchar(10);
}
```
#### [Kompilering](#page-17-0)

# p0.cflat

## Programmet kompileres og kjøres med kommandoene

```
$ cflat p0.cflat
This is the Cb compiler (version 2013-07-01 on Linux)
Parsing... checking... generating code... OK
Running gcc -m32 -o p0 p0.s -L. -L/local/share/inf2100 -lcflat
$ ./p0
!
```
eller

```
$ java -jar /local/opt/inf2100/Cflat.jar p0.cflat
This is the Cb compiler (version 2013-07-01 on Linux)
Parsing... checking... generating code... OK
Running acc -m32 -o p0 p0.s -L. -L/local/share/inf2100 -lcflat
  ./p0!
```
## Siden C*♭* er forenklet C, kan vi også bruke C-kompilatoren til å kompilere koden (om vi tar med en biblioteksfil):

```
$ more p1.cflat
int main ()
{
   int x; x = 5;
   putint(x+1); putchar(10);
}
  $ gcc -m32 -x c -o p1 p1.cflat -L/local/share/inf2100 -lcflat
  . /p1
6
```
[Syntaks for](#page-19-0) (program)

## Grammatikk

Vi kan beskrive grammatikken til C*♭* med *jernbanediagrammer*:

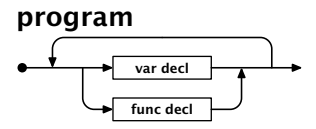

<span id="page-19-0"></span>Et program er bare en samling deklarasjoner av variabler og funksjoner.

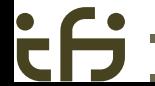

#### [Syntaks for](#page-20-0) (variable)

## Variabler

Variabler (enkle eller vektorer) deklareres slik vi er kjent med fra C:

### var decl

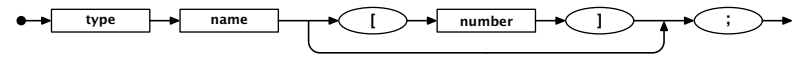

I C*♭* har vi bare to typer:

type

<span id="page-20-0"></span>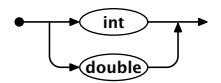

[Syntaks for](#page-21-0)  $\langle \text{funceded} \rangle$  etc

### Funksjoner deklareres som i C og Java:

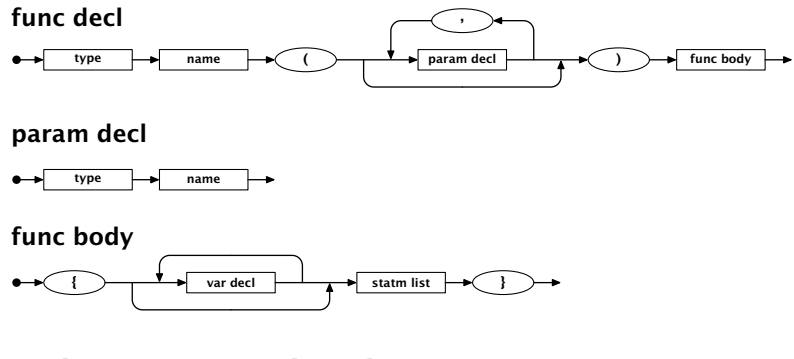

Funksjonen main er hovedprogrammet.

[INF2100 — Høsten 2013](#page-0-0) Dag Langmyhr

<span id="page-21-0"></span>

[Syntaks for](#page-22-0)  $\langle$  statement $\rangle$ 

## C*♭* har færre setninger enn C og Java:

### statement

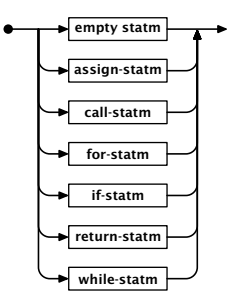

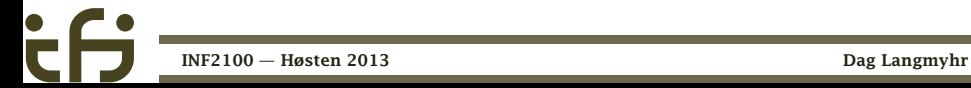

<span id="page-22-0"></span>

### Funksjonskall er som forventet

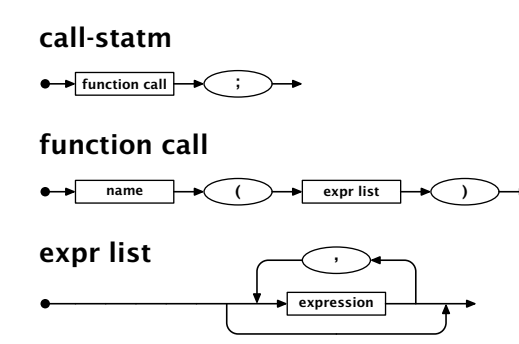

<span id="page-23-0"></span> $\circ$ 

[Feilsjekking](#page-24-0)

Grammatikken forteller om et program er korrekt når det gjelder oppsettet (men det kan allikevel ha logiske feil).

Dette programmet er ikke korrekt:

```
int main ()2 {
3 int x = 5:
4 putint(x+1); putchar(10);
5 }
```
### Kjøring gir

```
$ cflat p1b.cflat
This is the Cb compiler (version 2013-07-01 on Linux)
Parsing...
Cb error in line 3: A semicolonToken expected, but found a assignToken!
```
<span id="page-24-0"></span>[INF2100 — Høsten 2013](#page-0-0) Dag Langmyhr

## p2.cflat

```
int main ()
{
  int c; int kind;
  putchar('?'); c = \text{getchar}(); /* Read a letter. */
  if (c \ge -a') {
     /* Convert to uppercase (if required) */c = c - 32:
   }
  kind = 'C'; /* Initially, assume a consonant. */
  if (c == 'A') \{ kind = 'V': }
  else { if (c == 'E') { kind = 'V': }
     else { if (c == 'I') { kind = 'V': }
        else { if (c == '0') { kind = 'V': }
             else { if (c == 'U') { kind = 'V'; }}}}}
  putchar(kind); putchar(10); exit(0);
}
      INF2100 — Høsten 2013 Dag Langmyhr
```
<span id="page-25-0"></span>

```
$ cflat p2.cflat
This is the Cb compiler (version 2013-07-01 on Linux)
Parsing... checking... generating code... OK
Running gcc -m32 -o p2 p2.s -L. -L/local/share/inf2100 -lcflat
$ ./p2
?f
\mathsf{C}
```
<span id="page-26-0"></span>Programmet leser en bokstav og avgjør om det en vokal eller konsonant.

## If-setninger

If-setninger tester på 0 (*usant*) og ≠ 0 (*sant*). Legg merke til at det alltid skal være krøllparenteser.

#### if-statm

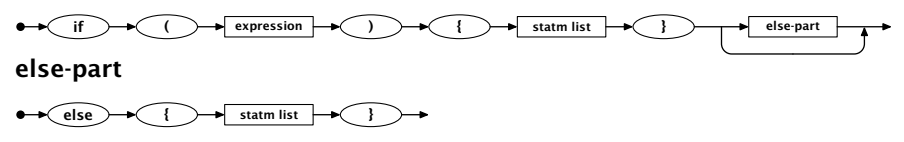

<span id="page-27-0"></span>Setningslister inneholder 0 eller flere setninger:

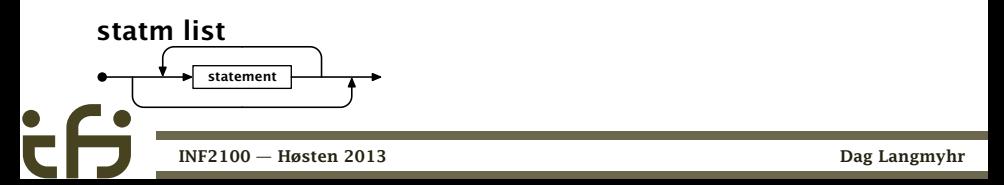

## Kommentarer

Det finnes to former for kommentarer:

- $\bullet$  /\* ... \*/ kan gå over flere linjer.
- $\bullet$  # ...

<span id="page-28-0"></span>er en ren kommentarlinje (om # står helt til venstre)

(Disse inngår ikke blant jernbanediagrammene –– de håndteres på et annet plan.)

[Syntaks for](#page-29-0) (expression)

# Uttrykk

Grammatikken for  $\langle$  expression $\rangle$  er uventet komplisert, men det er en grunn til det.

rel opr

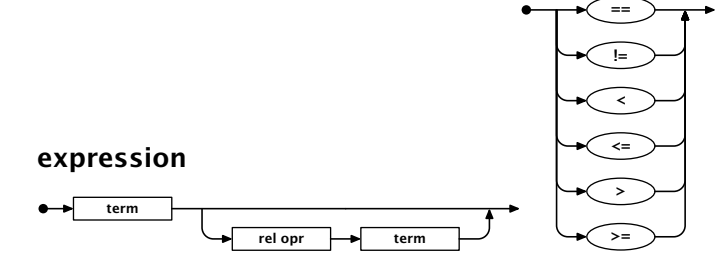

<span id="page-29-0"></span>

[INF2100 — Høsten 2013](#page-0-0) Dag Langmyhr

[Syntaks for](#page-30-0) (expression)

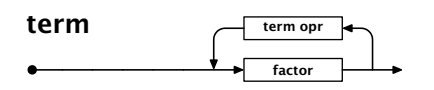

term opr

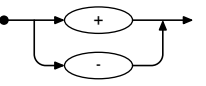

factor opr

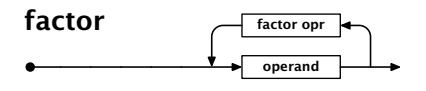

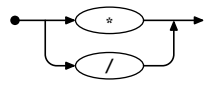

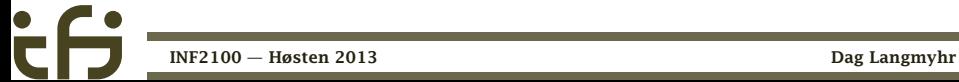

<span id="page-30-0"></span>

#### [Syntaks for](#page-31-0) (operand) og (variable)

#### operand

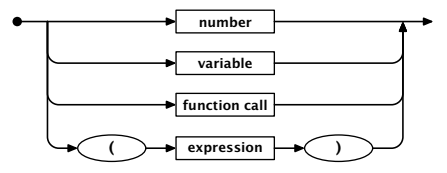

### variable

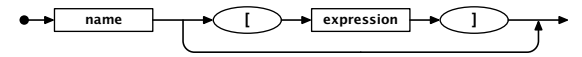

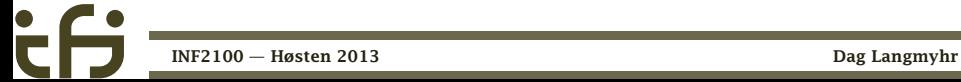

<span id="page-31-0"></span>

[Syntaks for](#page-32-0)  $\langle$ number $\rangle$ 

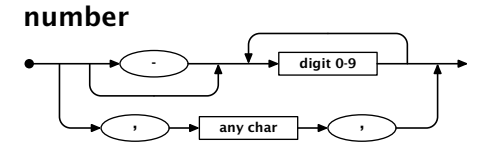

Et tegn (som 'a') er bare en annen notasjon for et tall (97).

<span id="page-32-0"></span>I dette kurset antar vi at alle tegn er ascii-tegn, dvs har representasjon 0–127.

## p3.cflat

```
int LF;
int gcd (int a, int b)
{
   while (a != b) {
      if (a < b) {
         b = b-a;
      } else {
         a = a-b;}
   }
   return a;
}
                            int main ()
                            {
                               int v1; int v2; int res;
                               LF = 10;
                               putchar('?');
                               v1 = getint(); v2 = getint();
                               res = gcd(v1, v2);putint(res); putchar(LF);
                            }
```
### Programmet finner *største felles divisor*:

```
$ cflat p3.cflat
This is the Cb compiler (version 2013-07-01 on Linux)
Parsing... checking... generating code... OK
Running gcc -m32 -o p3 p3.s -L. -L/local/share/inf2100 -lcflat
$ ./p3
?52 221
13
```
#### [Biblioteket til](#page-35-0) C♭

## Biblioteket

C*♭* kjenner til disse syv funksjonene:

<span id="page-35-0"></span>exit(*status*) Avslutter programmet getchar() Leser et tegn fra tastaturet getdouble() Leser et flyttall fra tastaturet getint() Leser et heltall fra tastaturet putchar(*n*) Skriver ut et tegn på skjermen putdouble(*x*) Skriver ut et flyttall på skjermen putint(*n*) Skriver ut et heltall på skjermen

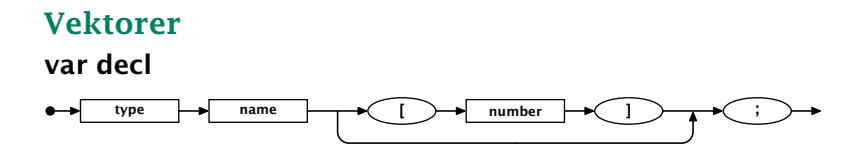

<span id="page-36-0"></span>int a [3];

deklarerer a med elementene a[0], a[1] og a[2]. Det er ingen sjekk på grensene.

```
Program 'primes'
# ----------------
#
# Finds all prime numbers up to 1000 (using the technique called
# "the sieve of Eratosthenes") and prints them nicely formatted.
int prime[1001]; /* The sieve */<br>int LF: \frac{1}{x} LF */
                   /* LF */int find_primes ()
{
   /* Remove all non-primes from the sieve: */
   int i1; int i2;
   for (i1 = 2; i1 \le 1000; i1 = i1+1) {
      for (i2 = 2 \times i1; i2 \le 1000; i2 = i2 + i1)prime[i2] = 0;}
   }
}
```
## primes.cflat, del 2

```
int mod (int a, int b)
{
  /* Computes a%b. */
   return a - a/b*b;}
```
[INF2100 — Høsten 2013](#page-0-0) Dag Langmyhr

<span id="page-38-0"></span>

```
int n_chars (int a)
{
  /* How many positions are needed to print 'a'? */
   if (a < 0) { return 1+n_chars(0-a); }
  if (a <= 9) { return 1; }
   return n_chars(a/10)+1;
}
```
<span id="page-39-0"></span>

```
int pn (int v, int w)
{
   /* Does a 'printf("%*d", w, v)'. */
   int i;
   for (i = n_{\text{max}}(v)+1; i \le w; i = i+1) { putchar(''); }
   putint(v);
}
```

```
int and (int a, int b)
{
   /* Compute a \& b \cdot */
   if (a) { return b; }<br>else { return 0; }
             { return 0; }}
```
<span id="page-41-0"></span>

```
int print primes ()
{
  /* Print the primes, 10 on each line. */int n_printed; int i;
  n\_printed = 0;
   for (i = 1; i \le 1000; i = i + 1) {
     if (prime[i]) {
         if (and(mod(n_printed,10)==0, n_printed>0)) { putchar(LF); }
         putchar(' '); pn(i,3); n\_printed = n\_printed+1;}
   }
  putchar(LF);
}
```

```
int main ()
{
  int i;
  LF = 10:
  /* Initialize the sieve by assuming all numbers >1 to be primes: */
   prime[1] = 0:
   for (i=2: i<=1000: i=i+1) { prime[i] = 1; }
   /* Find and print the primes: */
   find_primes(); print_primes();
   return 0;
}
```
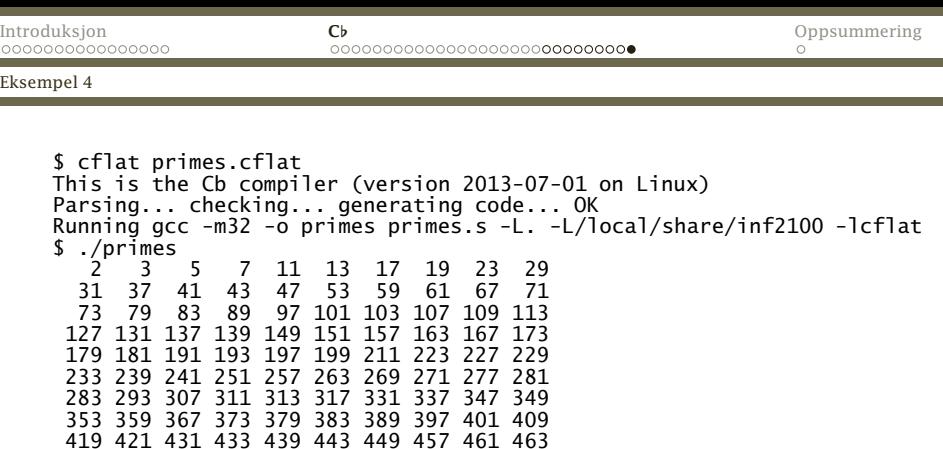

<span id="page-44-0"></span>881 883

947 953 967 971 977 983 991 997

419 421 431 433 439 443 449 457 461 463 467 479 487 491 499 503 509 521 523 541 547 557 563 569 571 577 587 593 599 601 607 613 617 619 631 641 643 647 653 659 661 673 677 683 691 701 709 719 727 733 739 743 751 757 761 769 773 787 797 809 811 821 823 827 829 839 853 857 859 863 [Programmering i](#page-45-0) C♭

# Oppsummering

C♭ er et meget enkelt programmeringsspråk.

- Det bør være enkelt å lære.
- <span id="page-45-0"></span>**•** Ikke alt man forventer, er lov. Sjekk grammatikken!